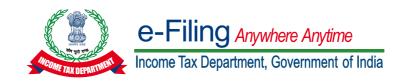

# Project Report

# Title: COMPUTARISED ACCOUNTING AND E-FILING OF TAX RETURNS

Submitted for the Degree of B.Com. General in Accounting & Finance under the University of Calcutta

### Submitted by:

Name of the candidate: Jeetesh Kumar Jha

CU Registration No.: 144-1111-1490-20

CU Roll No.: 201144-22-0148

College Name: Bangabasi Morning College

Year of Submission: 2023

# Supervised by:

**Prof. DIPIKA DAS** 

Name of the SUPERVISOR: Prof. DEBASHISH BISWAS

College Name: Bangabasi Morning College

# **ACKNOWLEDGEMENT**

This is my proud privilege to express my deepest sense of gratitude & Indebtedness to my supervisor, **PROF. DIPIKA DAS and PROF. Debashish Biswas** head of the department of the commerce in words perhaps would fail to express the gratitude I owe to him. It would have been impossible for me to complete the project work without his constant & valuable suggestion at every stage of the project work.

I am also grateful to all other teachers of the department of commerce for their constants support.

I express my gratitude to all my friends for their help to complete the project work.

### **Supervisor's Certificate**

This is to certify that **Jeetesh Kumar Jha** a student of B.Com. General in Accounting & Finance of **BANGABASI MORNING COLLEGE** under the University of Calcutta has worked under my supervision and guidance for his Project Work and prepared a Project Report with the title "COMPUTARISED ACCOUNTING AND E-FILING OF TAX RETURNS". which he is submitting, is his/her genuine and original work to the best of my knowledge.

Name: PROF. DIPIKA DAS & PROF. DEBASHISH BISWAS

College: Bangabasi Morning College

Place: Kolkata

Date:

Signature

**Signature** 

PROF. DIPIKA DAS

**PROF.** DEBASHISH BISWAS

### Student's Declaration

I hereby declare that the Project Work of COMPUTARISED ACCOUNTING AND E-FILING OF TAX RETURNS submitted by me for the partial fulfilment of the degree of B.Com. General in Accounting & Finance under the University of Calcutta is my original work and has not been submitted earlier to any other University /Institution for the fulfilment of the requirement for any course of study. I also declare that no chapter of this manuscript in whole or in part has been incorporated in this report from any earlier work done by others or by me. However, extracts of any literature which has been used for this report has been duly acknowledged providing details of such literature in the references

Name: Jeetesh Kumar Jha

CU Reg. No.: 144-1111-1490-20

CU Roll No.: 201144-22-0148

Date:

**Signature** 

#### 1. Overview

This pre-login service is available to all taxpayers (except Companies) who want to register on and access the e-Filing portal. The Registration service enables the taxpayer to access and track all tax-related activities.

#### 2. Prerequisites for availing this service

- Valid and active PAN
- Valid Mobile Number
- Valid email ID

#### 3. Step-by-Step Guide

Step 1: Go to the e-Filing portal incometax.gov.in, click Register.

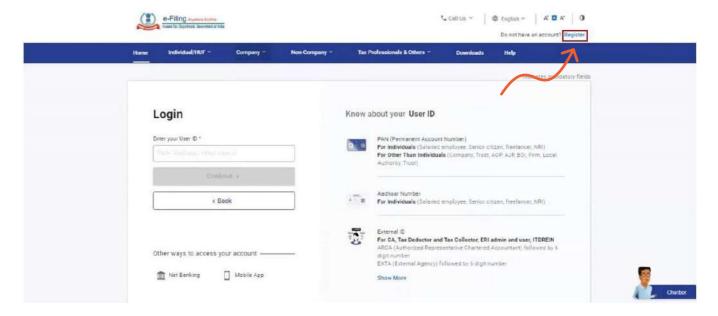

**Step 2:** Enter your **PAN under Register** as a **Taxpayer** option and click **Validate**. In case the PAN is already registered or invalid, an error message is displayed.

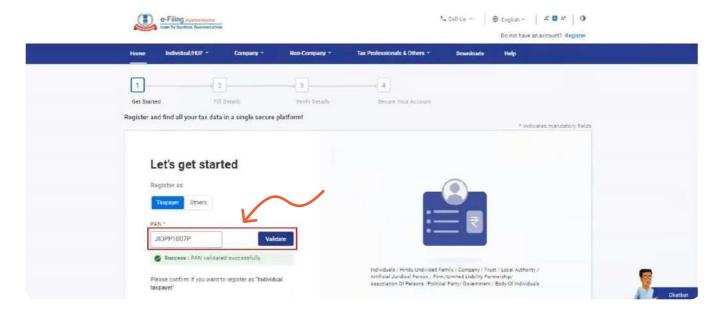

**Step 3:** Enter all the mandatory details including **Name**, **DOB / DOI**, **Gender** (if applicable) and **Residential Status** as per your PAN on the Basic Details page and click Continue.

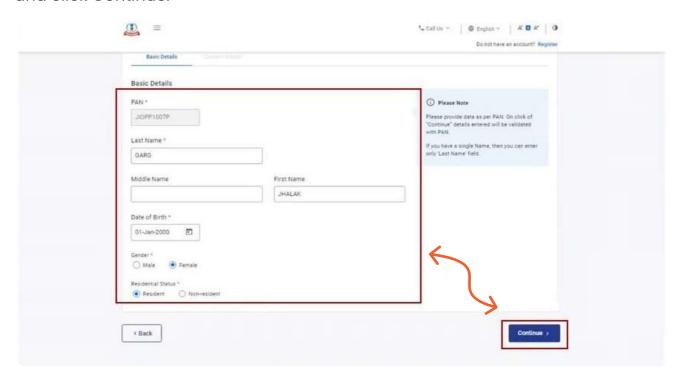

**Step 4:** After PAN is validated, the Contact Details page appears for individual taxpayers. Enter your **Contact Details** including **Primary Mobile Number, email ID and Address.** Click Continue.

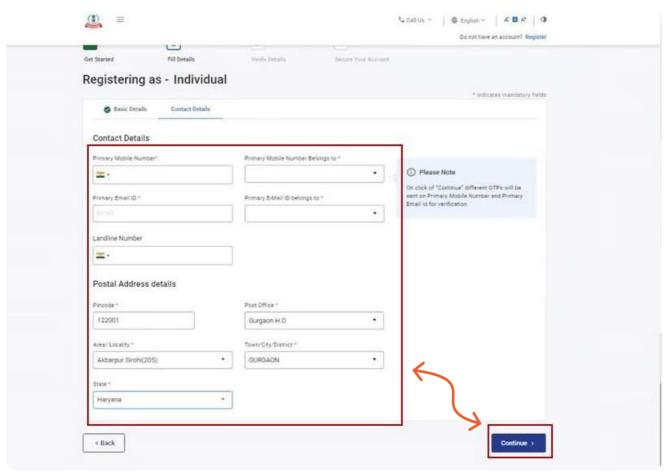

**Step 5:** Two separate OTPs are sent to the primary mobile number and email ID mentioned in Step 5. Enter the separate 6 digit OTPs received on the mobile number and email ID and click Continue.

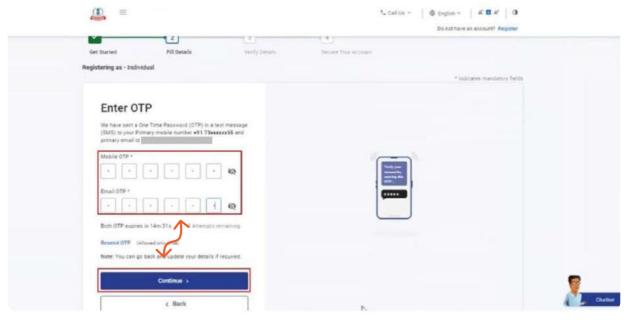

#### Note:

- OTP will be valid for 15 minutes only.
- You have 3 attempts to enter the correct OTP.
- The OTP expiry countdown timer on screen tells you when the OTP will expire.
- On clicking Resend OTP, a new OTP will be generated and sent.

**Step 6:** Edit the details in the page if necessary and click **Confirm.** 

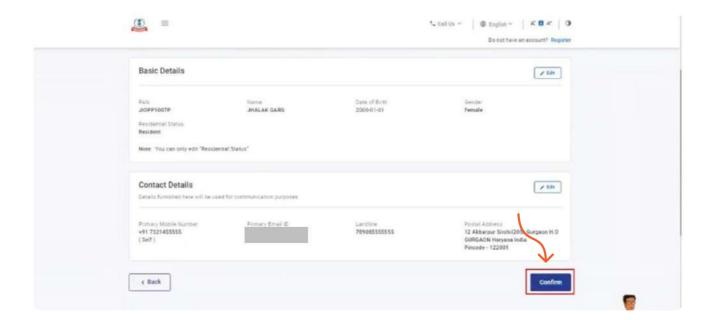

**Step 7:** On the **Set Password page**, enter your desired password in both the **Set Password and Confirm Password textboxes**. Enter your personalized message and click **Register**.

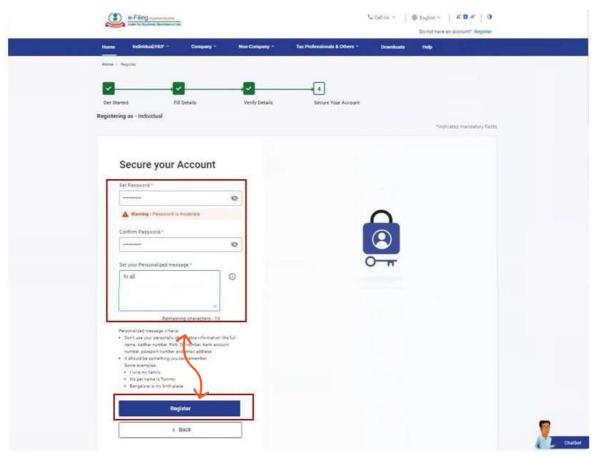

#### Note:

- Do not click Refresh or Back.
- While entering your new password, be careful of the password policy:
  - It should be at least 8 characters and at most 14 characters.
  - It should include both uppercase and lowercase letters.
  - It should contain a number.
  - It should have a special character (e.g. @#\$%).

**Step 8:** When you are successfully registered, click Proceed to Login to begin the login process.

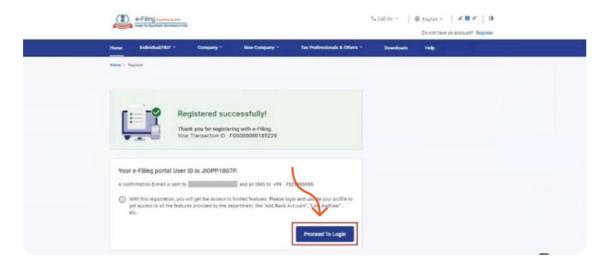

You can view Form 26AS through the following two modes:

- The TRACES portal
- The net banking facility of your bank account

Step 1: Visit the e-filing website incometax.gov.in

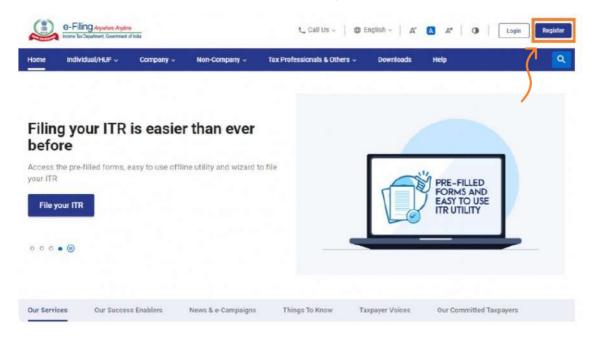

**Step 2:** Enter your **user ID**- It can be either **PAN or Aadhaar number**. If the user ID is invalid, **error message will be displayed**. Continue with valid user ID details.

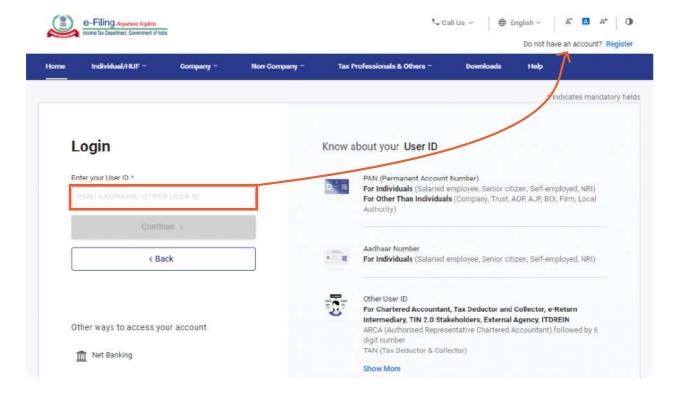

#### Step 3:

- Confirm the secure access message by selecting the tickbox below the
  message. The default secure access message is set as 'Login'. The default
  secure message is proof genuineness of the income tax website accessed.
  The taxpayer can make their own personalised, secure access message
  from the 'Profile' option.
- Enter the password and continue.

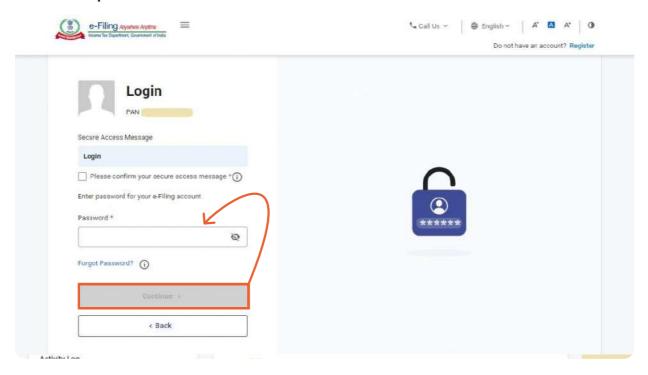

#### Step 4:

- The following screen will appear. Go to 'e-file'. Click on 'Income Tax Returns' and select 'View Form 26AS' in the drop-down.
- View Form 26AS

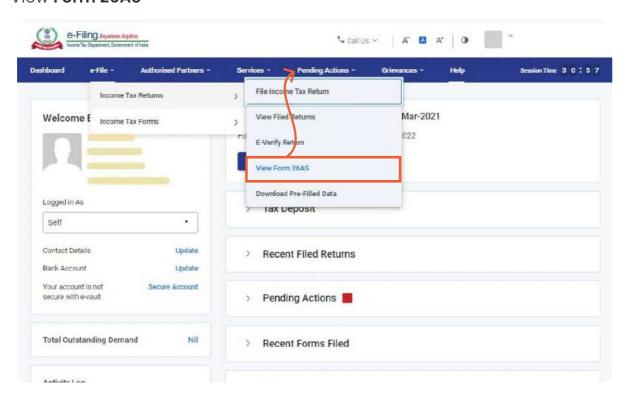

#### Step 5:

- Click on 'Confirm' to the disclaimer so that you are redirected to the TRACES website (don't worry, this is a necessary step and is completely safe since it is a government website).
- TRACES Website

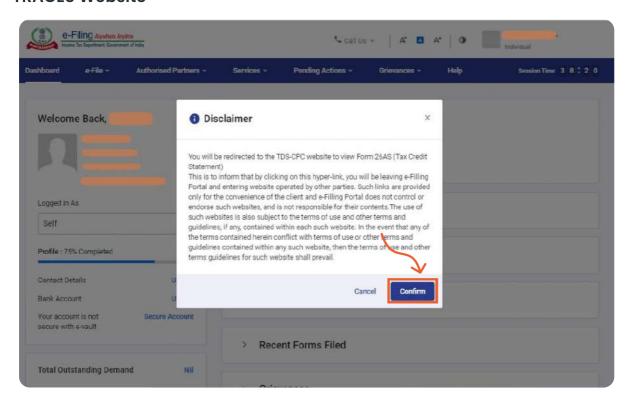

**Step 6:** You are now on the **TRACES (TDS-CPC) website.** Select the box on the screen and click on **'Proceed'**.

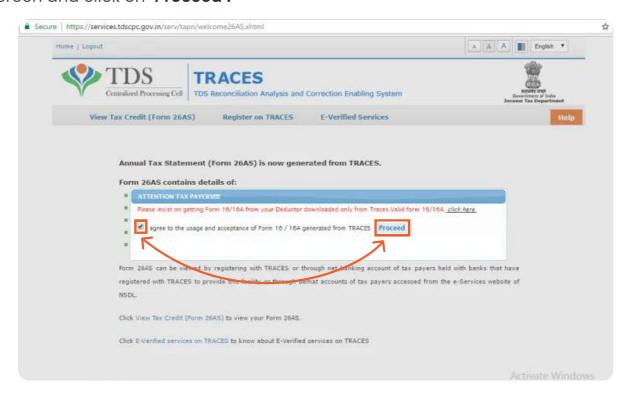

**Step 7:** Click on the link at the bottom of the page – Click **'View Tax Credit (Form 26AS)'** to view your **Form 26AS.** 

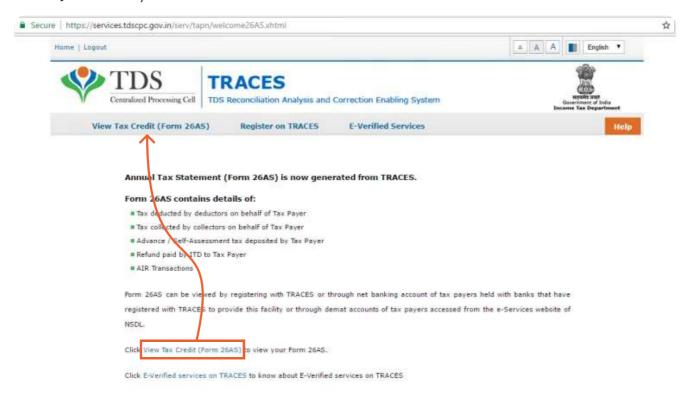

**Step 8:** Choose the **Assessment Year** and the format you want to see **Form 26AS.** If you want to see it online, **leave the format as HTML**. You can also choose to **download it as a PDF**. After you have made your choice, enter the **'Verification Code'** and click on the **'View/Download'** button.

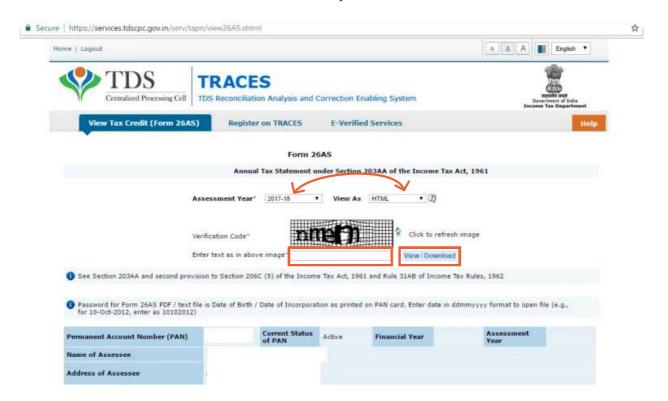

After the download, you can view Form 26AS by opening it.

### Form 26AS

Data updated till 1-Aug-2019

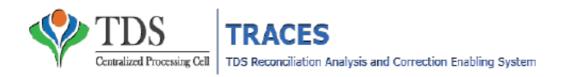

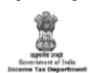

#### Form 26AS

#### Annual Tax Statement under Section 203AA of the Income Tax Act, 1961

See Section 203AA and second provision to Section 206C (5) of the Income Tax Act, 1961 and Rule 31AB of Income Tax Rules, 1962

| Permanent Account Number (PAN) | Current Status of PAN | Active | Financial Year | 2018-19 | Assessment Year | 2019-20 |
|--------------------------------|-----------------------|--------|----------------|---------|-----------------|---------|
| Name of Assessee               |                       |        |                |         |                 |         |
| Address of Assessee            |                       |        |                |         |                 |         |
|                                |                       |        |                |         |                 |         |

- Above data / Status of FAN is as per FAN details. For any changes in data as mentioned above, you may submit request for corrections
   Refer www.tin-nsdl.com / www.utiitsl.com for more details. In case of discrepancy in status of FAN please contact your Assessing Officer
- Communication details for TRACES can be updated in Troflie section. However, these changes will not be updated in TAN database as mentioned above

#### PART A - Details of Tax Deducted at Source

(All amount values are in DVR.)

| Sr. No. |                      | Name of          | Deductor           |                                | TAN of Deductor     | Total Amount Paid/<br>Credited | Total Tax Deducted® | Total TDS<br>Deposited |
|---------|----------------------|------------------|--------------------|--------------------------------|---------------------|--------------------------------|---------------------|------------------------|
| 1       |                      |                  |                    |                                |                     | 519516.00                      | 519516.00 51951.00  |                        |
| Sr. No. | Section 1            | Transaction Date | Status of Booking* | Date of Booking                | Remarks**           | Amount Paid /<br>Credited      |                     |                        |
| 1       | 1 <b>54J</b>         | 20-Feb-2017      | F                  | 03-Jun-2019                    |                     | 54400.00                       | 5440.00             | 5440.00                |
| 2       | 1 <b>54</b> J        | 20-Jan-2015      | F                  | 03-Jun-2019                    | •                   | 285650.00                      | 28565.00            | 28565.00               |
| 3       | 154J                 | 30-Jun-2018      | F                  | 16-Aug-2018                    |                     | 31200.00                       | 3120.00             | 3120.00                |
| 4       | 1 <b>5</b> 4J        | 30-Jun-2018      | F                  | 16-Aug-2018                    | -                   | <b>5</b> 2710.00               | <b>5</b> 271.00     | <b>5</b> 271.00        |
| 5       | 1 <b>54</b> J        | 30-Jun-2018      | F                  | 16-Aug-2018                    | -                   | 55556.00                       | 5555.00             | 5555.00                |
| Sr. No. | No. Name of Deductor |                  |                    |                                | TAN of Deductor     | Total Amount Paid/<br>Credited | Total Tax Deducted# | Total TDS<br>Deposited |
| 2       |                      |                  |                    |                                |                     | 4543.70                        | 454.37              | 454.37                 |
| Sr. No. | Section 1            | Transaction Date | Status of Booking* | Date of Booking                | Remarks**           | Amount Paid /<br>Credited      | Tax Deducted **     | TDS Deposited          |
| 1       | 134A                 | 31-Mar-2015      | F                  | 27-May-2015                    |                     | 4274.67                        | 427.47              | 427.47                 |
| 2       | 134A                 | 31-Mar-2015      | F                  | 27-May-2015                    |                     | 267.03                         | 26.50               | 26.70                  |
| Sr. No. |                      | Name of          | Deductor           |                                | TAN of Deductor     | Total Amount Paid/<br>Credited | Total Tax Deducted® | Total TDS<br>Deposited |
| 3       |                      |                  |                    |                                |                     | 56421.00                       | 529.00              | 529.00                 |
| Sr. No. | Section 1            | Transaction Date | Status of Booking* | Date of Booking                | Remarks**           | Amount Paid /<br>Credited      | Tax Deducted **     | TDS Deposited          |
| 1       | 152                  | 29-Mar-2019      | F                  | 01-Jun-2015                    | -                   | 33637.00                       | 0.00                | 0.00                   |
| 2       | 152                  | 30-Apr-2018      | F                  | 16-Jul-2018                    |                     | 62784.00                       | 525.00              | 525.00                 |
| Sr. No. | No. Name of Deductor |                  | TAN of Deductor    | Total Amount Paid/<br>Credited | Total Tax Deducted® | Total TDS<br>Deposited         |                     |                        |
| 4       |                      |                  |                    |                                |                     | 1375605.00                     | 114475.00           | 114475.00              |
| Sr. No. | Section 1            | Transaction Date | Status of Booking* | Date of Booking                | Remarks**           | Amount Paid /<br>Credited      | Tax Deducted **     | TDS Deposited          |
| 1       | 1 <b>54</b> J        | 31-Mar-2015      | F                  | 24-Jul-2017                    | -                   | 81250.00                       | 8125.00             | 8125.00                |
| 2       | 152                  | 31-Mar-2015      | F                  | 17-Jun-2015                    | •                   | 125000.00                      | 17785.00            | 17785.00               |
| 3       | 152                  | 28-Feb-2015      | F                  | 17-Jun-2015                    |                     | 125000.00                      | 10015.00            | 10015.00               |
| 4       | 152                  | 31-Jan-2015      | F                  | 17-Jun-2015                    | •                   | 125000.00                      | 10015.00            | 10015.00               |
| 5       | 152                  | 31-Dec-2018      | F                  | 21-Feb-2015                    | -                   | 125000.00                      | 10015.00            | 10015.00               |
| đ       | 152                  | 30-Nov-2018      | F                  | 21-Feb-2015                    | -                   | 125000.00                      | 10015.00            | 10015.00               |
| 7       | 152                  | 31-Oct-2013      | F                  | 21-Feb-2015                    | -                   | 125000.00                      | 10015.00            | 10015.00               |
| 8       | 152                  | 30-Sep-2018      | F                  | 14-Jun-2015                    |                     | 125000.00                      | 10015.00            | 10015.00               |
| ,       | 152                  | 31-Aug-2018      | F                  | 07-Nov-2013                    | -                   | 125000.00                      | 10015.00            | 10015.00               |
| 10      | 152                  | 31-Jul-2018      | F                  | 07-Nov-2013                    | -                   | 125000.00                      | 10013.00            | 10018.00               |
| 11      | 152                  | 30-Jun-2018      | F                  | 11-Aug-2018                    | -                   | 125000.00                      | 4221.00             | 4221.00                |
| 12      | 152                  | 31-May-2018      | F                  | 11-Aug-2018                    | -                   | 44355.00                       | 4221.00             | 4221.00                |

#### PART A1 - Details of Tax Deducted at Source for 15G / 15H

| Sr. No. | Name of Deductor |                  |                 | TAN of Deductor | Total Amount Paid /<br>Credited | Total Tax Deducted* | Total TDS<br>Deposited |
|---------|------------------|------------------|-----------------|-----------------|---------------------------------|---------------------|------------------------|
|         |                  |                  |                 |                 |                                 |                     |                        |
| Sr. No. | Section.1        | Transaction Date | Date of Booking | Remarks**       | Amount Paid/Credited            | Tax Deducted **     | TDS Deposited          |

Challan 280 is one way to pay your advance tax, regular assessment tax, self-assessment tax, additional charges, etc. online. Let's discuss how.

**Step 1:** Go to the **tax information network onlineservices.tin.egov-nsdl.com etaxnew/tdsnontds.jsp** of the income tax department and click on **'Proceed'** under Challan 280 option.

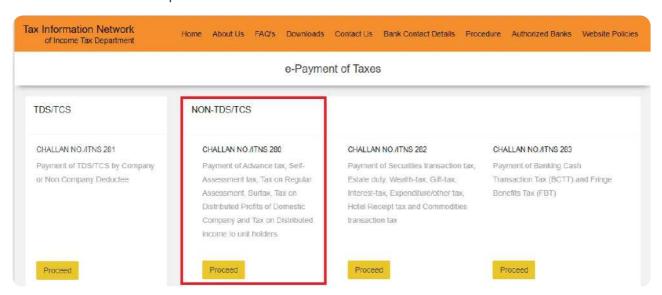

#### Step 2: Enter Personal Information

For **individuals** paying tax:

Point 1: Select (0021) Income Tax (Other than Companies)

Point 2: Select the type of payment correctly from the following:

- (100) Advance Tax
- (102) Surtax
- (106) Tax on Distributed Profit
- (107) Tax on Distributed Income
- (300) Self-Assessment Tax
- (400) Tax on Regular Assessment

**Select 'Self-assessment tax'**, if you have any taxes due to pay while filing your income tax returns.

Step 3: Select the mode of payment you wish to choose. There are **two modes of payment available** – Net banking or debit card

Step 4: Select the relevant assessment year (AY). For the period 1st April 2022 – 31st March 2023, the relevant AY is 2023–24

Step 5: Enter your complete address

Step 6: Enter Captcha in the given space and click on 'Proceed'.

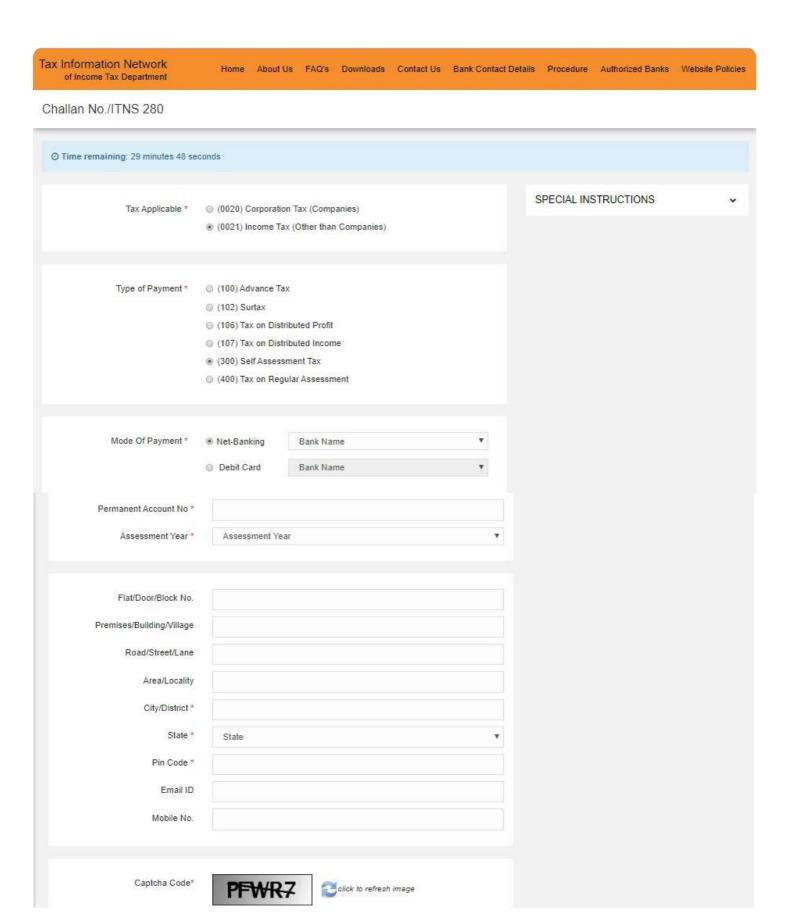

### Step 3: Double check Information

CHALLAN NO:/ITNS 280

| Please confirm your information before proceeding  ayers are requested to ensure that Assessment Year, PAN, Type of Payment etc. entered by them are correct before pr  Tax Applicable 0021  Type of Payment 300  Mode Of Payment Net-Banking  Bank Name  Consent is provided to NSDL e-Gov  By submitting data to us and/or using our web site www.tin-nsdl.com, you give your consent that personal data/information that you submit to avail tax related services from NSDL e-Governa Infrastructure Limited may be received, stored, processed, transmitted and or made available for view, as mandated by law or otherwise, shall be dealt with by us in the manner and for the purposes specifie described in the Privoscy Policy or as mandated by law.  The name of the taxpayer is as per the ITD TAN / RAN Master. You are required to verify the name before man payment. In case any discrepancy is observed, please confirm the TAN / PAN entered by you. Any change required to verify the name before man payment. In case any discrepancy is observed, please confirm the TAN / PAN entered by you. Any change required to verify the name before man payment. In case any discrepancy is observed, please confirm the TAN / PAN entered by you. Any change required to verify the name before man payment. In case any discrepancy is observed, please confirm the TAN / PAN entered by you. Any change required to verify the name before man payment.                                                                                                    |            |
|----------------------------------------------------------------------------------------------------|------------|
| Tax Applicable 0021  Type of Payment 300  Mode Of Payment Net-Banking Bank Name  Consent is provided to NSDL e-Gov  By submitting data to us and/or using our web site www.tin-nsdl.com, you give your consent that personal data/information that you submit to avail tax related services from NSDL e-Governa Infrastructure Limited may be received, stored, processed, transmitted and or made available for view, as mandated by law or otherwise, shall be dealt with by us in the manner and for the purposes specified described in the Privacy Policy or as mandated by law.  The name of the taxpayer is as per the ITD TAN / PAN Master. You are required to verify the name before manner and to the purpose manner and the privacy Policy or as mandated by law.                                                                                                    |            |
| Tax Applicable 0021  Type of Payment 300  Mode Of Payment Net-Banking Bank Name  Consent is provided to NSDL e-Gov  By submitting data to us and/or using our web site www.tin-nsdl.com, you give your consent that personal data/information that you submit to avail tax related services from NSDL e-Governa Infrastructure Limited may be received, stored, processed, transmitted and or made available for view, as mandated by law or otherwise, shall be dealt with by us in the manner and for the purposes specified described in the Privacy Policy or as mandated by law.  The name of the taxpayer is as per the ITD TAN / PAN Master. You are required to verify the name before manner and to the part of the purpose of the laxpayer is as per the ITD TAN / PAN Master. You are required to verify the name before manner and to the purpose of the laxpayer is as per the ITD TAN / PAN Master. You are required to verify the name before manner and the purpose of the laxpayer is as per the ITD TAN / PAN Master. You are required to verify the name before manner and the purpose of the laxpayer is as per the ITD TAN / PAN Master. You are required to verify the name before manner and for the purpose of the laxpayer is as per the ITD TAN / PAN Master. You are required to verify the name before manner and for the purpose of the laxpayer is as per the ITD TAN / PAN Master. You are required to verify the name before manner and for the purpose of the laxpayer is as per the ITD TAN / PAN Master. You are required to verify the name before manner and for the purpose of the laxpayer is as per the ITD TAN / PAN Master. You are required to verify the name before manner and for the purpose of the laxpayer is as per the ITD TAN / PAN Master. You are required to verify the name before manner and for the purpose of the laxpayer is as per the ITD TAN / PAN Master. You are required to verify the name before manner and for the purpose of the laxpayer is a specified to the laxpayer is a specified to the laxpayer is a specified to the laxpayer is a specified to | 3          |
| Mode Of Payment Net-Banking Bank Name  Consent is provided to NSDL e-Gov  By submitting data to us and/or using our web site www.tin-nsdl.com, you give your consent that personal data/information that you submit to avail tax related services from NSDL e-Governa Infrastructure Limited may be received, stored, processed, transmitted and or made available for view, as mandated by law or otherwise, shall be dealt with by us in the manner and for the purposes specified described in the Privacy Policy or as mandated by law.  The name of the taxpayer is as per the ITD TAN / PAN Master. You are required to verify the name before manner and the purpose of the taxpayer is as per the ITD TAN / PAN Master. You are required to verify the name before manner and the purpose of the taxpayer is as per the ITD TAN / PAN Master. You are required to verify the name before manner and the purpose of the taxpayer is as per the ITD TAN / PAN Master. You are required to verify the name before manner and the purpose of the taxpayer is as per the ITD TAN / PAN Master. You are required to verify the name before manner and the purpose of the taxpayer is as per the ITD TAN / PAN Master. You are required to verify the name before manner and the purpose of the taxpayer is as per the ITD TAN / PAN Master. You are required to verify the name before manner and the purpose of the purpose of the purp |            |
| Mode Of Payment Bank Name  Consent is provided to NSDL e-Gov  By submitting data to us and/or using our web site www.tin-nsdl.com, you give your consent that personal data/information that you submit to avail tax related services from NSDL e-Governa Infrastructure Limited may be received, stored, processed, transmitted and or made available for view as mandated by law or otherwise, shall be dealt with by us in the manner and for the purposes specified described in the Privacy Policy or as mandated by law.  I agree  The name of the taxpayer is as per the ITD TAN / RAN Master. You are required to verify the name before manner and the purpose of the name before manner and the taxpayer is as per the ITD TAN / RAN Master. You are required to verify the name before manner and the taxpayer is as per the ITD TAN / RAN Master. You are required to verify the name before manner and the taxpayer is as per the ITD TAN / RAN Master. You are required to verify the name before manner and the taxpayer is as per the ITD TAN / RAN Master. You are required to verify the name before manner and the taxpayer is as per the ITD TAN / RAN Master. You are required to verify the name before manner and the taxpayer is as per the ITD TAN / RAN Master. You are required to verify the name before manner and the taxpayer is as per the ITD TAN / RAN Master.                                                                                                    |            |
| Consent is provided to NSDL e-Gov  By submitting data to us and/or using our web site www.tin-nsdl.com, you give your consent that personal data/information that you submit to avail tax related services from NSDL e-Governa Infrastructure Limited may be received, stored, processed, transmitted and or made available for view as mandated by law or otherwise, shall be dealt with by us in the manner and for the purposes specified described in the Privacy Policy or as mandated by law.  The name of the taxpayer is as per the ITD TAN / RAN Master. You are required to verify the name before manner and the purpose of the taxpayer is as per the ITD TAN / RAN Master. You are required to verify the name before manner and the taxpayer is as per the ITD TAN / RAN Master. You are required to verify the name before manner and the taxpayer is as per the ITD TAN / RAN Master. You are required to verify the name before manner and the taxpayer is as per the ITD TAN / RAN Master. You are required to verify the name before manner and the taxpayer is as per the ITD TAN / RAN Master. You are required to verify the name before manner and the taxpayer is as per the ITD TAN / RAN Master. You are required to verify the name before manner and the taxpayer is as per the ITD TAN / RAN Master. You are required to verify the name before manner and the taxpayer is as per the ITD TAN / RAN Master.                                                                                                    |            |
| By submitting data to us and/or using our web site www.tin-nsdl.com, you give your consent that personal data/information that you submit to avail tax related services from NSDL e-Governa Infrastructure Limited may be received, stored, processed, transmitted and or made available for view, as mandated by law or otherwise, shall be dealt with by us in the manner and for the purposes specified described in the Privacy Policy or as mandated by law.  I agree  The name of the taxpayer is as per the ITD TAN / RAN Master. You are required to verify the name before management of the taxpayer is as per the ITD TAN / RAN Master. You are required to verify the name before management of the taxpayer is as per the ITD TAN / RAN Master. You are required to verify the name before management of the taxpayer is as per the ITD TAN / RAN Master.                                                                                                    |            |
| The name of the taxpayer is as per the ITD TAN / RAN Master. You are required to verify the name before man                                                                                                    | nce<br>use |
|                                                                                                    |            |
|                                                                                                    | 304 I T    |
| in the name displayed as per the TAN / PAN Master can be updated by filling up the relevant change request for TAN / PAN.                                                                                                    | ms         |
| If the name is correct, then click on "Submit to the Bank"                                                                                                    |            |
| Edit Submit to the Bank                                                                                                    |            |

**Step 4:** After completing the payment, you'll get a tax receipt on the next screen where you can see the payment details. You can see the **BSR code and challan serial number** on the right side of the challan.

Important: Save a copy of the tax receipt or take a screenshot. You'll need to enter the BSR code and challan number to enter in your tax return.

|                                                                           |                                         | TaxPaye                                                         | r's CounterFoi                       |
|---------------------------------------------------------------------------|-----------------------------------------|-----------------------------------------------------------------|--------------------------------------|
| Name Of Asses                                                             |                                         |                                                                 |                                      |
| PAN                                                                       |                                         |                                                                 |                                      |
| Major Head                                                                |                                         | 0021-INCOME-TAX (OTHER THAN                                     | COMPANIES)                           |
|                                                                           |                                         | 300-Self Assessment Tax                                         |                                      |
| Minor Head                                                                |                                         |                                                                 |                                      |
| Minor Head  Description Of Tax                                            | Amount In Rupees                        | HDFC BAN                                                        | K LIMITED                            |
| Description Of Tax                                                        | Amount In Rupees                        | HDFC BAN                                                        | K LIMITED<br>280                     |
| Description Of Tax<br>Basic Tax<br>Surcharge                              | 1940.00<br>0.00                         | Challan No<br>BSR Code:                                         | 280<br>0310011                       |
| Description Of Tax<br>Basic Tax<br>Surcharge                              | 1940.00<br>0.00<br>0.00                 | Challan No.                                                     | 280<br>0510011<br>23/08/2019         |
| Description Of Tax<br>Basic Tax<br>Surcharge<br>Education Cess<br>Penalty | 1940.00<br>0.00<br>0.00<br>0.00         | Challan No<br>BSR Code:<br>Date Of Receipt<br>Challan Serial No | 280<br>0510011<br>23/08/2019<br>7 11 |
| Description Of Tax<br>Basic Tax                                           | 1940.00<br>0.00<br>0.00<br>0.00<br>0.00 | Challan No<br>BSR Code:<br>Date Of Receipt                      | 280<br>0510011<br>23/08/2019         |
| Description Of Tax<br>Basic Tax<br>Surcharge<br>Education Cess<br>Penalty | 1940.00<br>0.00<br>0.00<br>0.00         | Challan No<br>BSR Code:<br>Date Of Receipt<br>Challan Serial No | 280<br>0510011<br>23/08/2019<br>7 11 |

| CHALLAN NO.                                            | (002                       | 1) INCOME-TA                             | X (OTHER    |          | pplicable<br>(0020) INCOME            | -TAX ON                                                                  | Assessment<br>Year |
|--------------------------------------------------------|----------------------------|------------------------------------------|-------------|----------|---------------------------------------|--------------------------------------------------------------------------|--------------------|
| ITNS 280                                               |                            | MPANIES)                                 | A (OTTICE)  |          |                                       | ORPORATION TAX)                                                          | 2013-14            |
| PAN:                                                   | F.                         |                                          | . 8         |          |                                       |                                                                          |                    |
| Full Name :                                            | Ē                          |                                          | _           |          |                                       |                                                                          |                    |
| Complete<br>Address with<br>City & State :             | Flat 3/9 Gur               | uraj Society Pu                          | ne Satara   | Road Pad | mavati Pune MAHARASH                  | HTRA-411037                                                              |                    |
| Tel. No. :                                             | 0                          |                                          |             |          |                                       |                                                                          |                    |
|                                                        |                            |                                          |             | Type of  | Payment                               |                                                                          |                    |
| (300) SEL<br>(107) TAX<br>HOLDERS                      | 3                          | BUTED INCOME                             | E TO UNIT   | 8<br>2   | (106) PROFITS O                       | OF DOMESTIC COMPANIE                                                     | ES                 |
| (800) TDS                                              | ON SALE O                  | F PROPERTY                               |             | -        |                                       |                                                                          |                    |
| Income Tax:                                            |                            | of Payment<br>Amount (<br>390.00         | in Rs. only | )        | Debit to                              | SE IN RECEIVING BANK<br>A/c / Cheque credited or<br>03/2014 (dd/MM/yyyy) | 1                  |
| Surcharge:                                             | 0.0                        | 00                                       |             |          | Payment Status :                      | Success                                                                  |                    |
| Education Cess                                         | ` 20                       | 100 kgs                                  |             |          | Bank Reference No. :                  |                                                                          |                    |
| Interest:                                              | 598                        | 4.00                                     |             |          | SPA                                   | ACE FOR BANK SEAL                                                        |                    |
| Penalty:                                               | 0.0                        | 77.0                                     |             |          |                                       | ICICI Bank                                                               |                    |
| Others:                                                | 0.0                        |                                          |             |          | Utt                                   | tam Nagar, New Delhi                                                     |                    |
| Total                                                  | term and entry and         | 734.00                                   |             |          |                                       | CIN                                                                      |                    |
|                                                        | n words):                  |                                          | -           | 77.9.    | BSR Code:                             | 6390340                                                                  |                    |
| Crores Lakhs<br>Zero Zero                              | Thousand                   | s Hundreds<br>Seven                      | Tens        | Units    | Tender Date :<br>Challan Serial No. : | 310314<br>71367                                                          |                    |
| Debit to A/c:                                          |                            | 3801525905                               | Intee       | Pour     | Challan Serial No. ;                  | 11301                                                                    |                    |
| Date:                                                  | 0.00                       | /03/2014                                 |             |          | 90                                    | 0.00000                                                                  |                    |
| Drawn on:                                              | Int                        | ernet Banking F<br>ICI Bank              | ayment th   | rough    | Rs:                                   | 4,734.00                                                                 |                    |
|                                                        | Taxpaye                    | rs Counterfoil                           |             |          | Payment Status :                      | Success                                                                  |                    |
| PAN:                                                   | - ಬರ್ಜಾಪ್ ಬ್ರಾಕ್ ಬ         |                                          |             |          | Bank Reference No. :                  | 0570394326                                                               |                    |
| Received From                                          | :                          |                                          |             |          | SPA                                   | ACE FOR BANK SEAL                                                        |                    |
| Paid in Cash / I<br>A/c / Cheque N                     | Debit to 00                | 3801525905                               |             |          | 1300                                  | ICICI Bank<br>Iam Nagar, New Delhi                                       |                    |
| For Rs. :                                              | 4,7                        | 734.00                                   |             |          |                                       | CIN                                                                      |                    |
| Rs (in words) :                                        |                            | pees Four Thou<br>indred Thirty Fo<br>ly |             |          | BSR Code :<br>Tender Date :           | 6390340<br>310314                                                        |                    |
| Drawn On : Internet Banking Payment through ICICI Bank |                            | Challan Serial No.:                      | 71367       |          |                                       |                                                                          |                    |
| On Account of                                          |                            | 021) INCOME-T<br>OMPANIES)               | AX (OTHE    | ER THAN  | 200                                   | 177177                                                                   |                    |
| Type of Payme                                          | nt: (3                     | 00) SELF ASSE                            | SSMENT      | TAX      | Rs:                                   | 4,734.00                                                                 |                    |
| For the Assess<br>Year :                               | For the Assessment 2013 14 |                                          |             |          |                                       |                                                                          |                    |

# **Bibliography**

Here are some of the resources which helps me to develop this project:-

| 1 | R            | $\cap$ | $\cap$ | k | c |
|---|--------------|--------|--------|---|---|
|   | $\mathbf{a}$ | u      | u      | n |   |

 COMPUTARISED ACCOUNTING AND E-FILING OF TAX RETURNS

#### Websites

- Google
- Yahoo Search

### Peoples

- Prof. Debashish Biswas
- Prof. Dipika Das
- My Firends
- My Family